# **Simulink® Real-Time™** R2020b & Later Upgrade User's Guide

# MATLAB&SIMULINK®

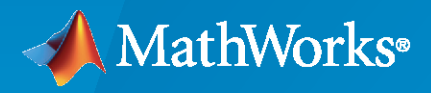

R)

**R**2022**b**

## **How to Contact MathWorks**

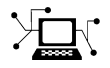

Latest news: [www.mathworks.com](https://www.mathworks.com)

Sales and services: [www.mathworks.com/sales\\_and\\_services](https://www.mathworks.com/sales_and_services)

User community: [www.mathworks.com/matlabcentral](https://www.mathworks.com/matlabcentral)

Technical support: [www.mathworks.com/support/contact\\_us](https://www.mathworks.com/support/contact_us)

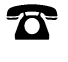

 $\sum$ 

Phone: 508-647-7000

#### The MathWorks, Inc. 1 Apple Hill Drive Natick, MA 01760-2098

*Simulink® Real-Time™ R2020b & Later Upgrade User's Guide*

© COPYRIGHT 2020–2022 by The MathWorks, Inc.

The software described in this document is furnished under a license agreement. The software may be used or copied only under the terms of the license agreement. No part of this manual may be photocopied or reproduced in any form without prior written consent from The MathWorks, Inc.

FEDERAL ACQUISITION: This provision applies to all acquisitions of the Program and Documentation by, for, or through the federal government of the United States. By accepting delivery of the Program or Documentation, the government hereby agrees that this software or documentation qualifies as commercial computer software or commercial computer software documentation as such terms are used or defined in FAR 12.212, DFARS Part 227.72, and DFARS 252.227-7014. Accordingly, the terms and conditions of this Agreement and only those rights specified in this Agreement, shall pertain to and govern the use, modification, reproduction, release, performance, display, and disclosure of the Program and Documentation by the federal government (or other entity acquiring for or through the federal government) and shall supersede any conflicting contractual terms or conditions. If this License fails to meet the government's needs or is inconsistent in any respect with federal procurement law, the government agrees to return the Program and Documentation, unused, to The MathWorks, Inc.

#### **Trademarks**

MATLAB and Simulink are registered trademarks of The MathWorks, Inc. See [www.mathworks.com/trademarks](https://www.mathworks.com/trademarks) for a list of additional trademarks. Other product or brand names may be trademarks or registered trademarks of their respective holders.

#### **Patents**

MathWorks products are protected by one or more U.S. patents. Please see [www.mathworks.com/patents](https://www.mathworks.com/patents) for more information.

#### **Revision History**

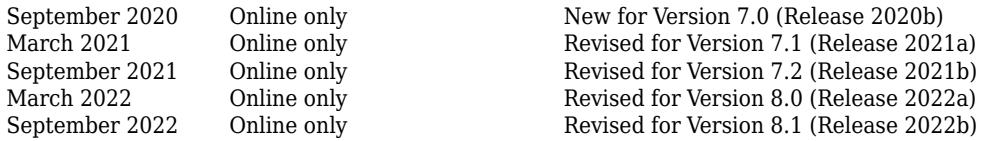

# **Contents**

# **[Upgrade Systems and Models for Release R2020b](#page-4-0)**

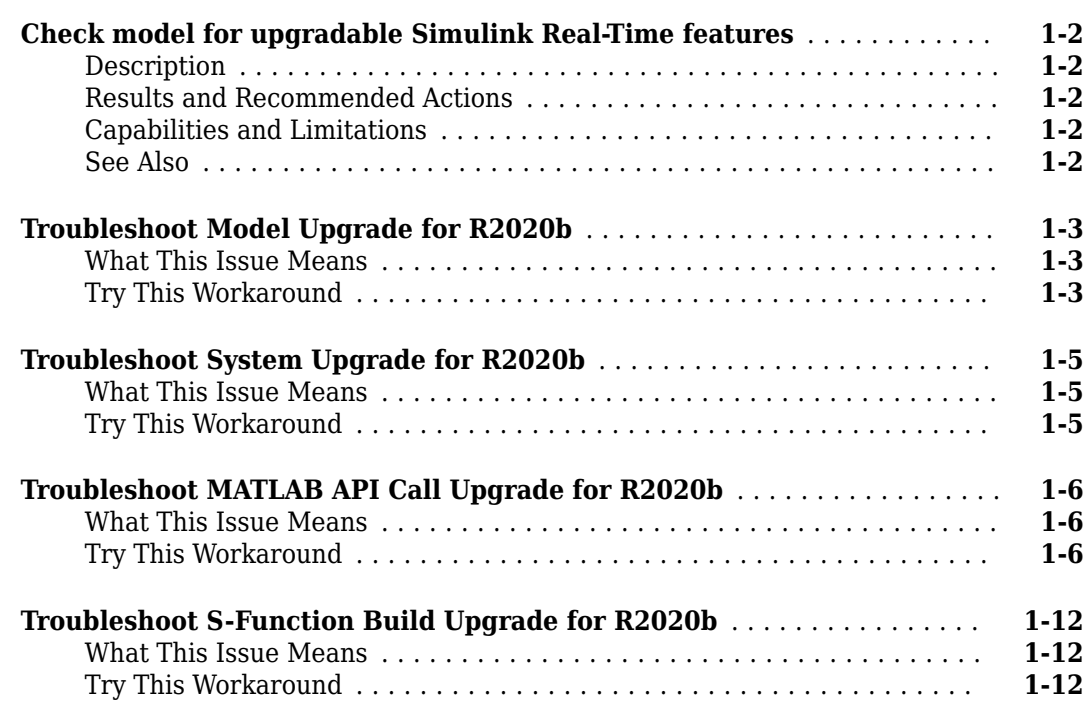

**[1](#page-4-0)**

# <span id="page-4-0"></span>**Upgrade Systems and Models for Release R2020b**

- • ["Check model for upgradable Simulink Real-Time features" on page 1-2](#page-5-0)
- • ["Troubleshoot Model Upgrade for R2020b" on page 1-3](#page-6-0)
- • ["Troubleshoot System Upgrade for R2020b" on page 1-5](#page-8-0)
- • ["Troubleshoot MATLAB API Call Upgrade for R2020b" on page 1-6](#page-9-0)
- • ["Troubleshoot S-Function Build Upgrade for R2020b" on page 1-12](#page-15-0)

# <span id="page-5-0"></span>**Check model for upgradable Simulink Real-Time features**

#### **Check ID**: mathworks.design.slrealtimeUpgrades

Check the model for Simulink Real-Time features from a previous release that require an upgrade for compatibility with the current release.

#### **Description**

This check identifies upgradable Simulink Real-Time features and upgrades the features where possible and recommends manual upgrades when needed. Block forwarding in the slrealtimelib library and the Speedgoat I/O Blockset eases the upgrade process.

#### **Results and Recommended Actions**

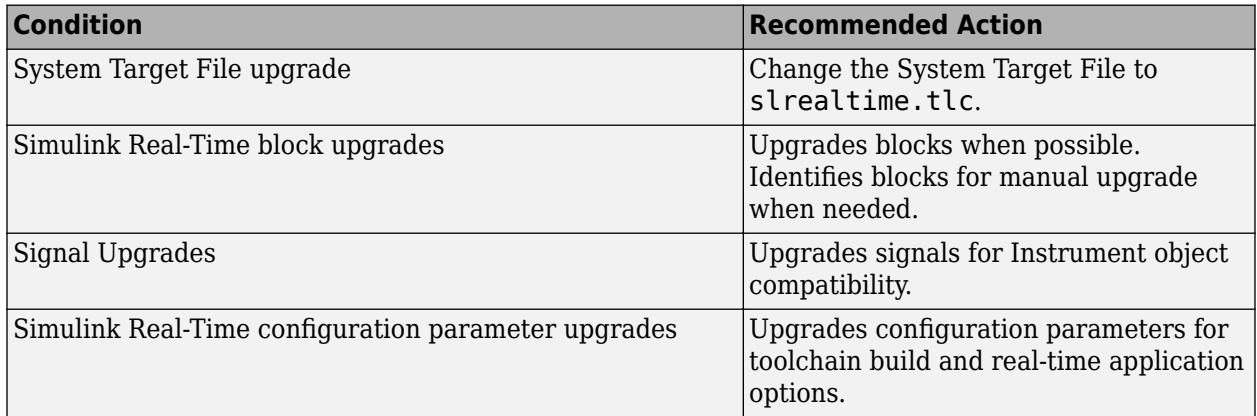

## **Capabilities and Limitations**

You can:

• Run this check on your Simulink Real-Time models from release R2020a and previous releases.

#### **See Also**

- • ["Troubleshoot Model Upgrade for R2020b" on page 1-3](#page-6-0)
- • ["Troubleshoot System Upgrade for R2020b" on page 1-5](#page-8-0)

# <span id="page-6-0"></span>**Troubleshoot Model Upgrade for R2020b**

When I build my pre-R2020b Simulink Real-Time models in R2020b, I get build errors. Some of the blocks in my model have the label **Obsolete Simulink Real-Time Block**.

#### **What This Issue Means**

For R2020b, you must upgrade the Simulink Real-Time model. A model Upgrade Advisor check is available to support this upgrade.

## **Try This Workaround**

To upgrade your model for Simulink Real-Time R2020b features, use this software upgrade process:

- **1** Install Simulink Real-Time and other [required products](https://www.mathworks.com/support/requirements/simulink-real-time.html).
- **2** Install the Simulink Real-Time Target Support Package by using the MATLAB **Add-Ons** menu.
- **3** Install the Speedgoat I/O Blockset. Go to the [Speedgoat website](https://www.speedgoat.com).
- **4** Upgrade the target machine software. See ["Troubleshoot System Upgrade for R2020b" on page](#page-8-0) [1-5](#page-8-0).
- **5** Open a R2020b or earlier Simulink Real-Time model.
- **6** Run the **Upgrade Advisor**. On the **Modeling** tab, select **Model Advisor** > **Upgrade Advisor**.
- **7** In the Upgrade Advisor dialog box, select **Check model for upgradable Simulink Real-Time features**. Click the **Run This Check** button. The advisor lists the upgrades that it can apply and the upgrades that require manual changes.
- **8** After the check, click the **Upgrade** button. The advisor upgrades the model by applying all nonmanual changes.

#### **Apply Manual Changes**

When the Upgrade Advisor encounters model issues that it cannot resolve by using automated changes, the Upgrade Advisor reports these as **Warning: Some of the features require manual changes**. It is a good practice to copy the text of these warnings and save it for reference as you apply changes to your model.

#### **Apply Speedgoat Utilities**

In R2020b, Speedgoat software provides support for configuring interrupts and Ethernet communications.

To configure model interrupts, use a single block from the Speedgoat I/O Blockset. You can use this block for asynchronous subsystems or for triggering the base rate of the model. The list of available interrupt sources reflects the Speedgoat I/O Blockset blocks configured in the model. For more information see the block documentation in speedgoatlib\_utilities.

To configure additional Ethernet ports on the target machine, the Speedgoat I/O Blockset provides a tool to configure these Ethernet ports. The configuration is specific to the target machine and reflects the labeling on the front plates of the target machine. For more information, in the MATLAB Command Window, type:

speedgoat.configureEthernet

# **See Also**

["Troubleshoot System Upgrade for R2020b" on page 1-5](#page-8-0)

# <span id="page-8-0"></span>**Troubleshoot System Upgrade for R2020b**

I have upgraded my Simulink Real-Time software for R2020b and have installed the Simulink Real-Time Target Support Package. Now, I cannot download real-time applications to my target computer.

## **What This Issue Means**

The upgrade for release R2020b requires software upgrades to the Simulink Real-Time software and the Speedgoat Target Machine software.

# **Try This Workaround**

In R2020b, the change to a 64-bit POSIX compliant real-time operating system on the target computer requires a software upgrade for your Speedgoat real-time target machine. For this upgrade, the Speedgoat I/O Blockset provides an interactive tool. To retain compatibility with previous versions of MATLAB, you can choose to upgrade the target machine to a dual-boot system where you can select the operating system at startup. Or, you can upgrade the target machine to use only the new operating system. For the upgrade, you need a USB drive and the target machine needs a keyboard and a monitor.

To upgrade your software:

- **1** Install Simulink Real-Time and other [required products](https://www.mathworks.com/support/requirements/simulink-real-time.html).
- **2** Install the Simulink Real-Time Target Support Package by using the MATLAB **Add-Ons** menu.
- **3** Install the Speedgoat I/O Blockset. Go to the [Speedgoat customer portal](https://www.speedgoat.com/extranet).
- **4** To start the target machine upgrade, in the MATLAB Command Window, type:

speedgoat.migrateTarget

For more information, go to the [Speedgoat website.](https://www.speedgoat.com)

#### **See Also**

#### **More About**

• ["Troubleshoot Model Upgrade for R2020b" on page 1-3](#page-6-0)

# <span id="page-9-0"></span>**Troubleshoot MATLAB API Call Upgrade for R2020b**

In R2020b, many objects and functions in the Simulink Real-Time API changed.

#### **What This Issue Means**

MATLAB® m-scripts written by using the Simulink Real-Time API require updates to run in R2020b and later releases.

## **Try This Workaround**

These tables identify Simulink Real-Time API changes in R2020 and identify new workflows. Use these tables to guide your updates to pre-R2020b m-scripts. For information about Simulink Real-Time in previous releases, see:

https://www.mathworks.com/help/doc-archives.html

#### **Target Computer Operations**

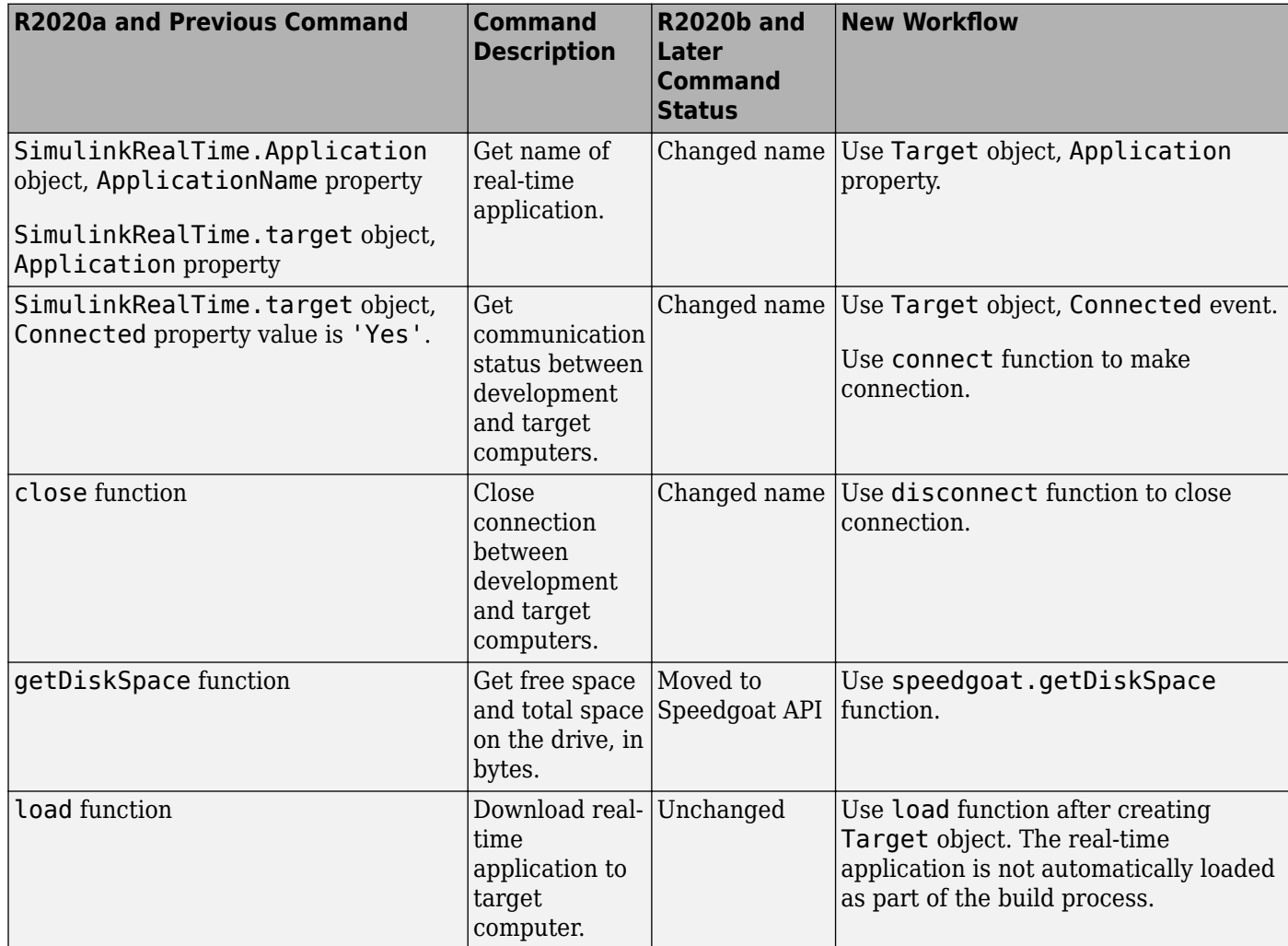

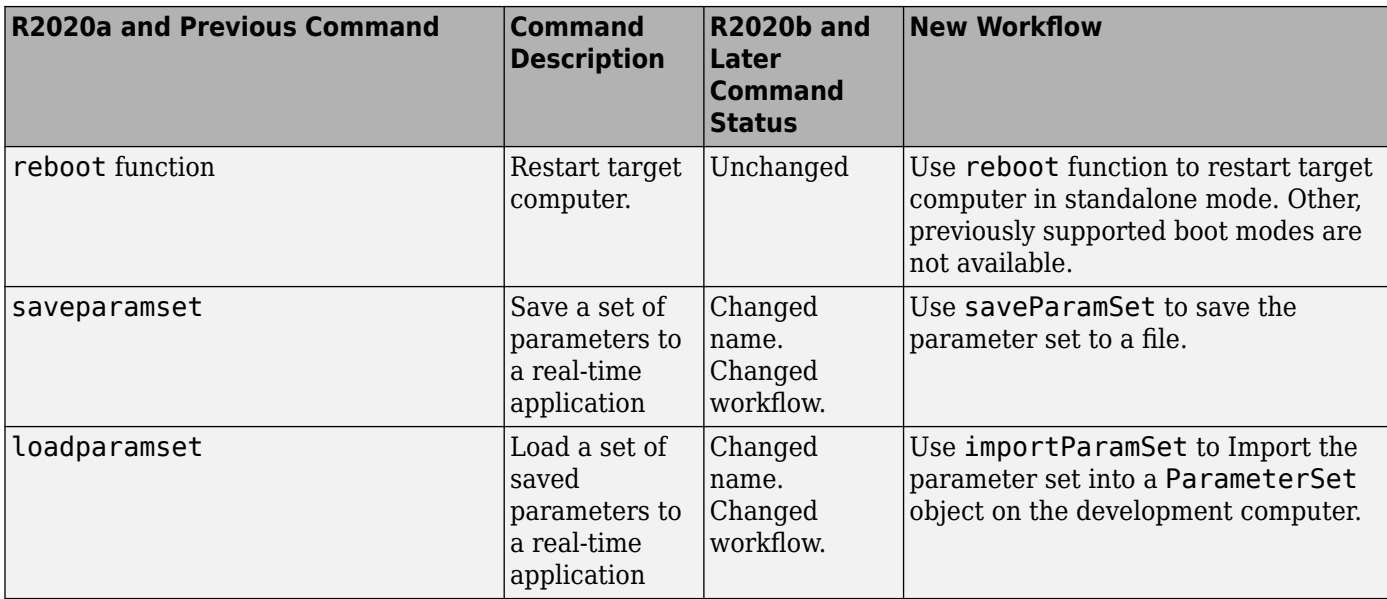

#### **Real-Time Execution Operations**

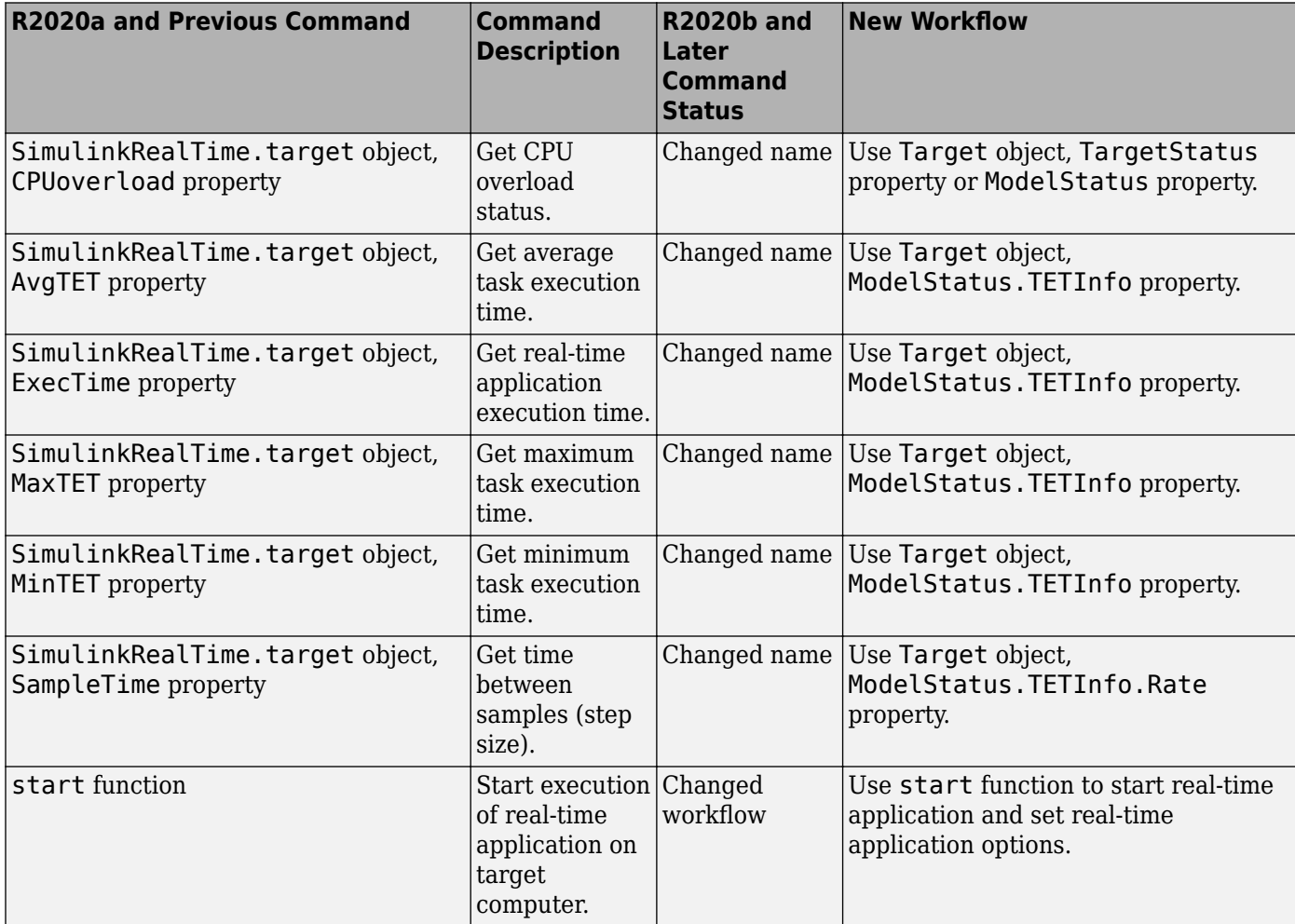

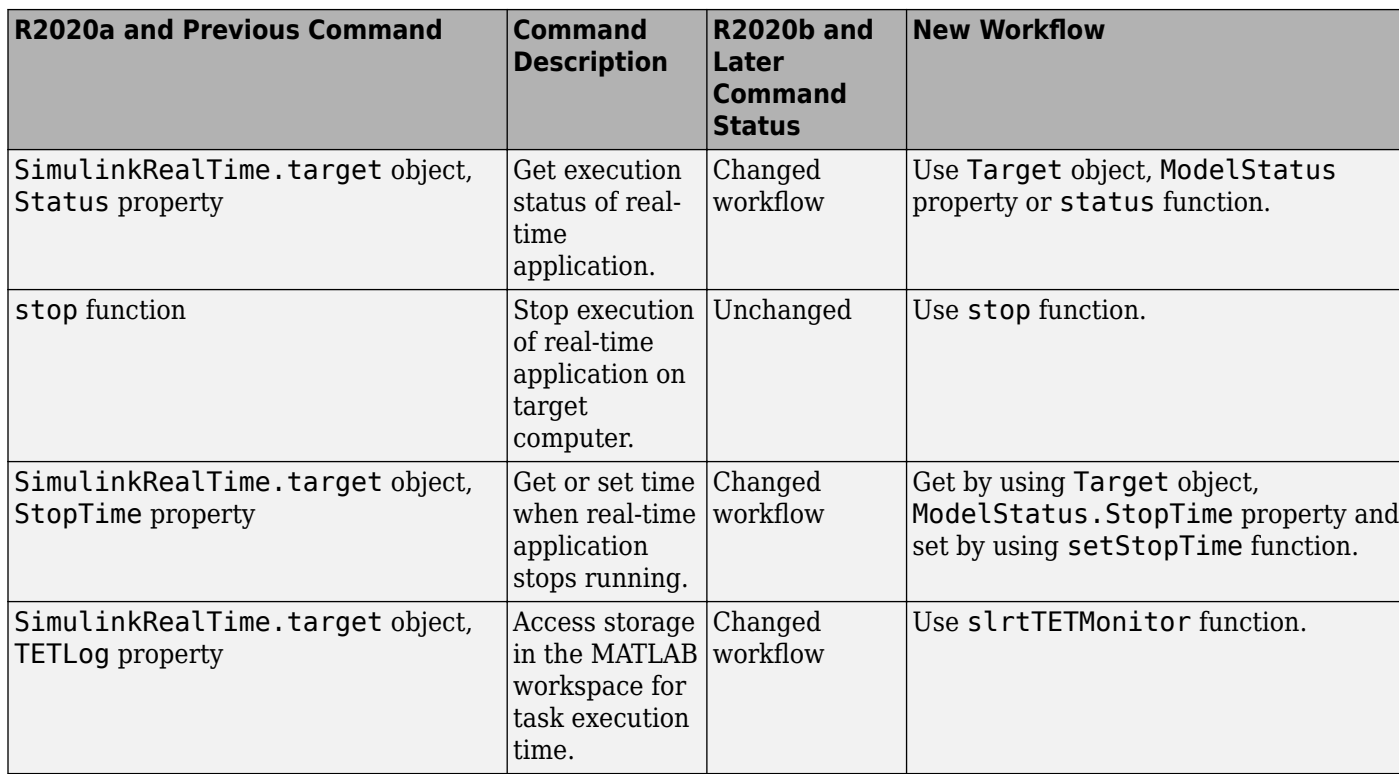

#### **Execution Profiler Operations**

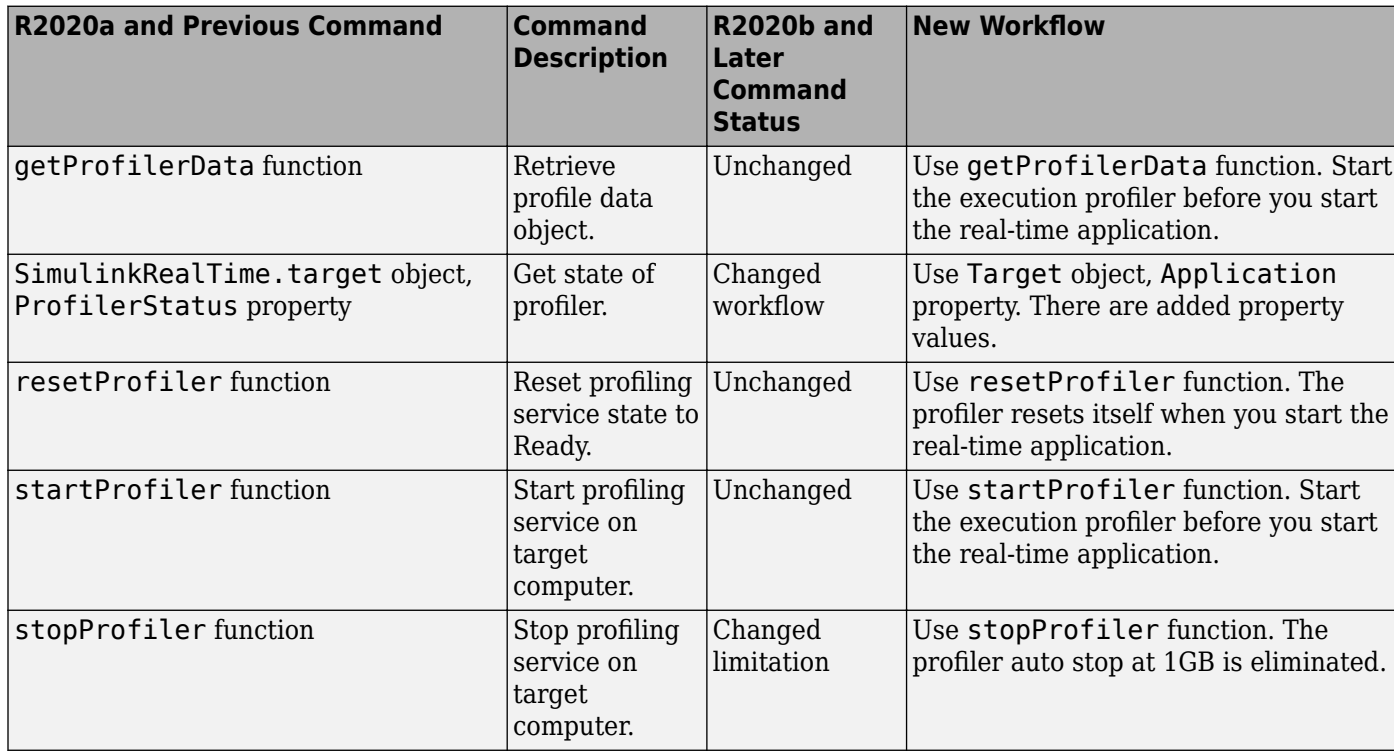

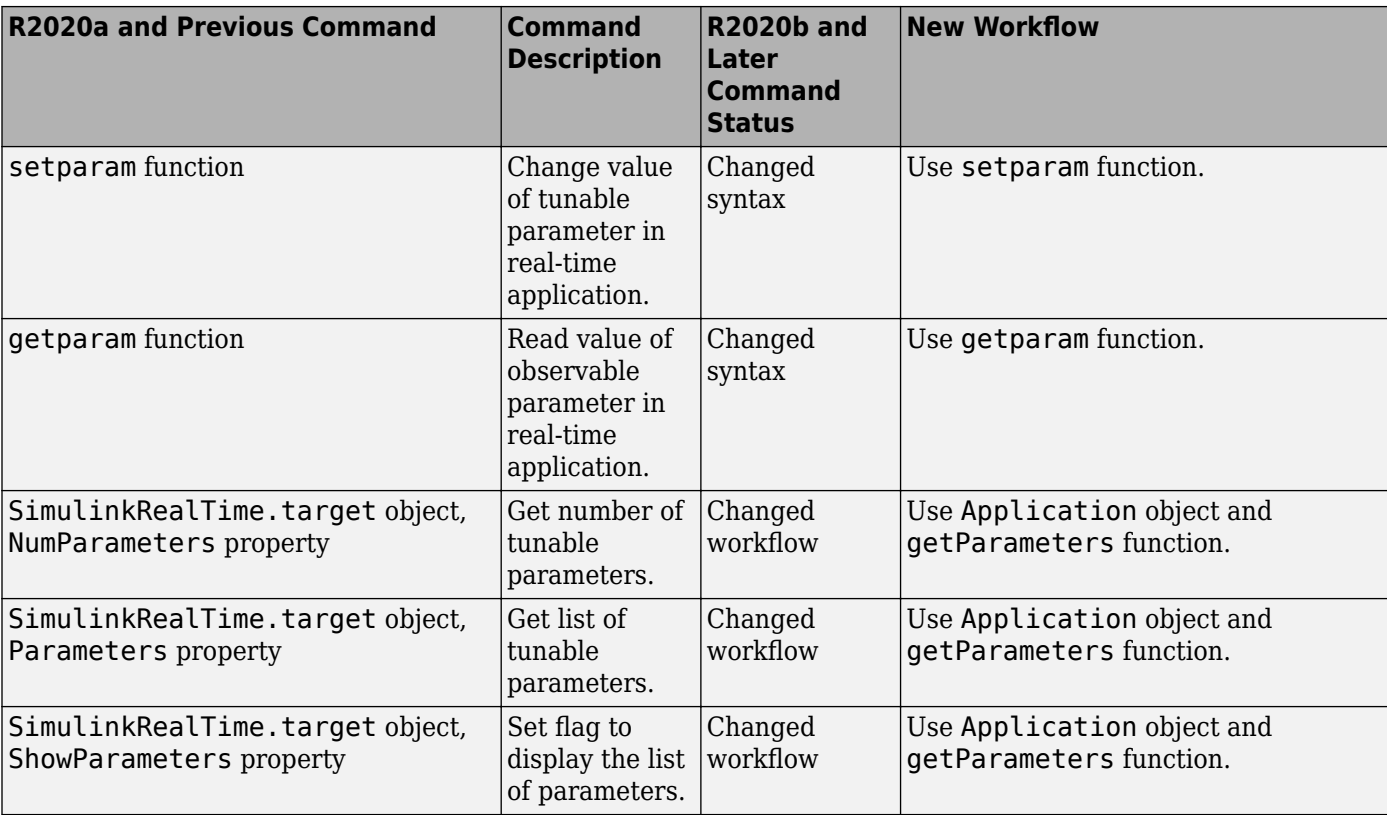

#### **Parameter Tuning Operations**

#### **Signal Tracing Operations**

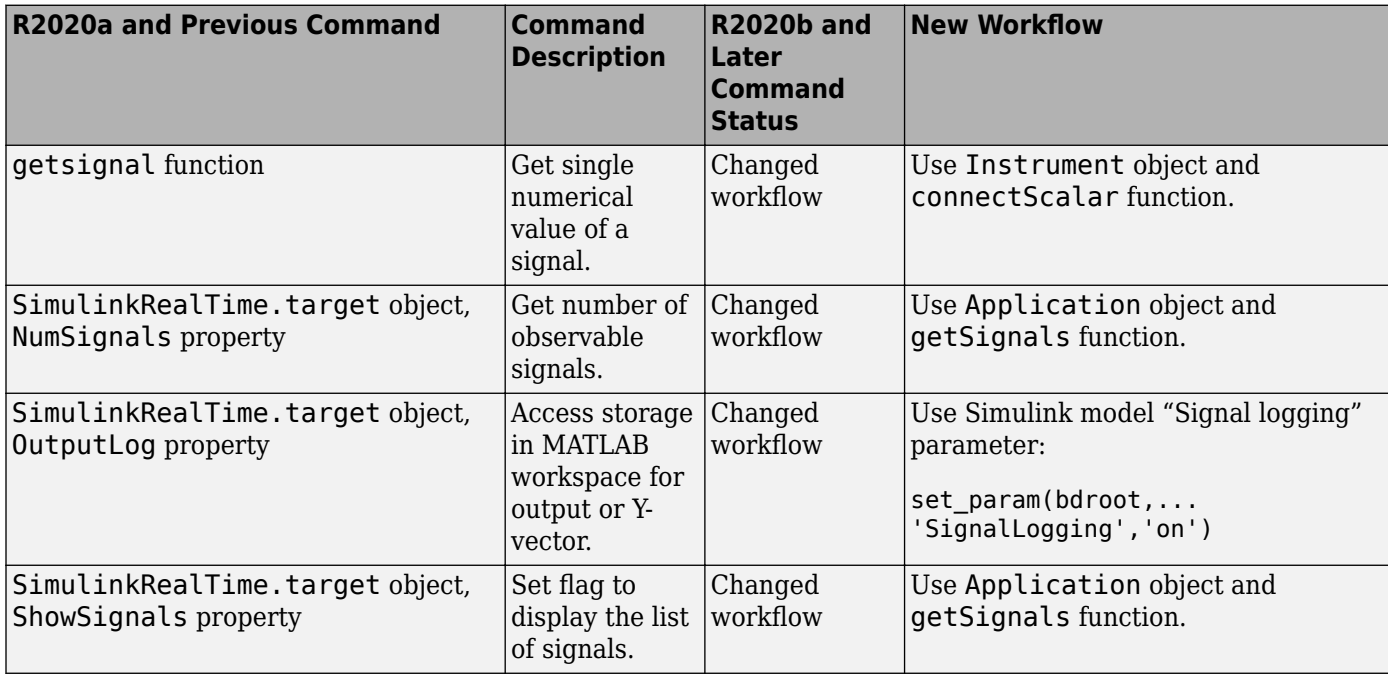

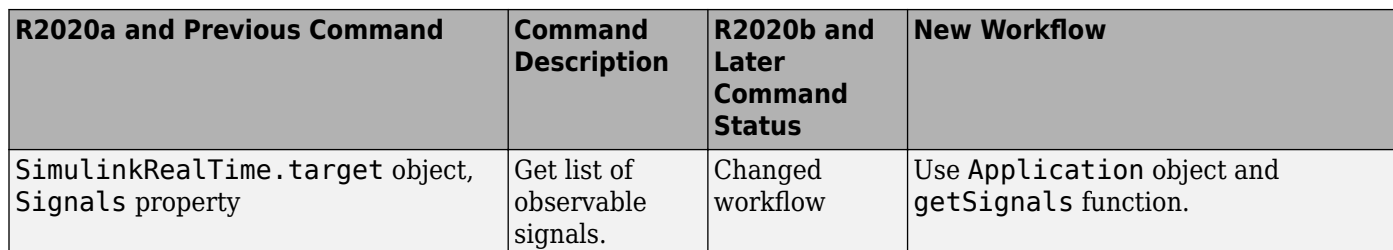

#### **Signal Logging Operations**

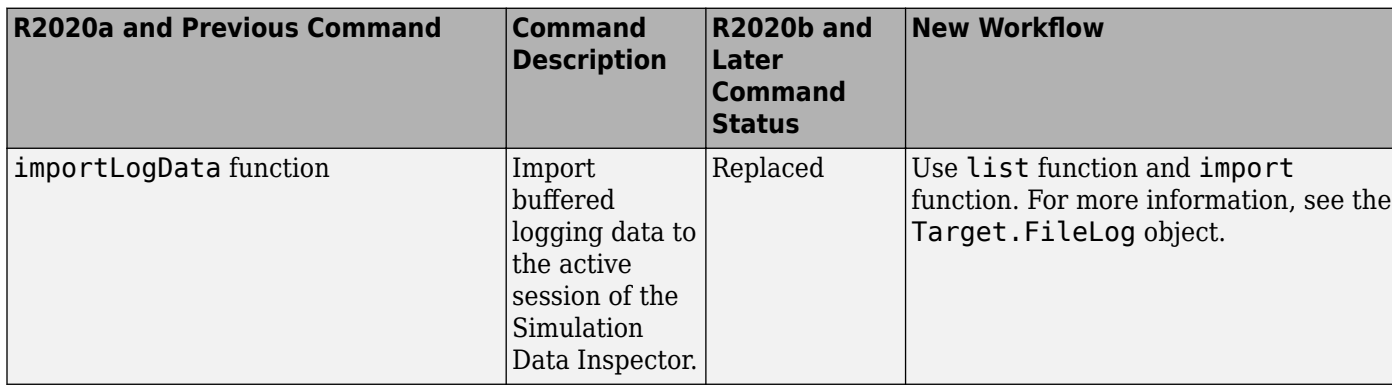

#### **Instrumentation Operations**

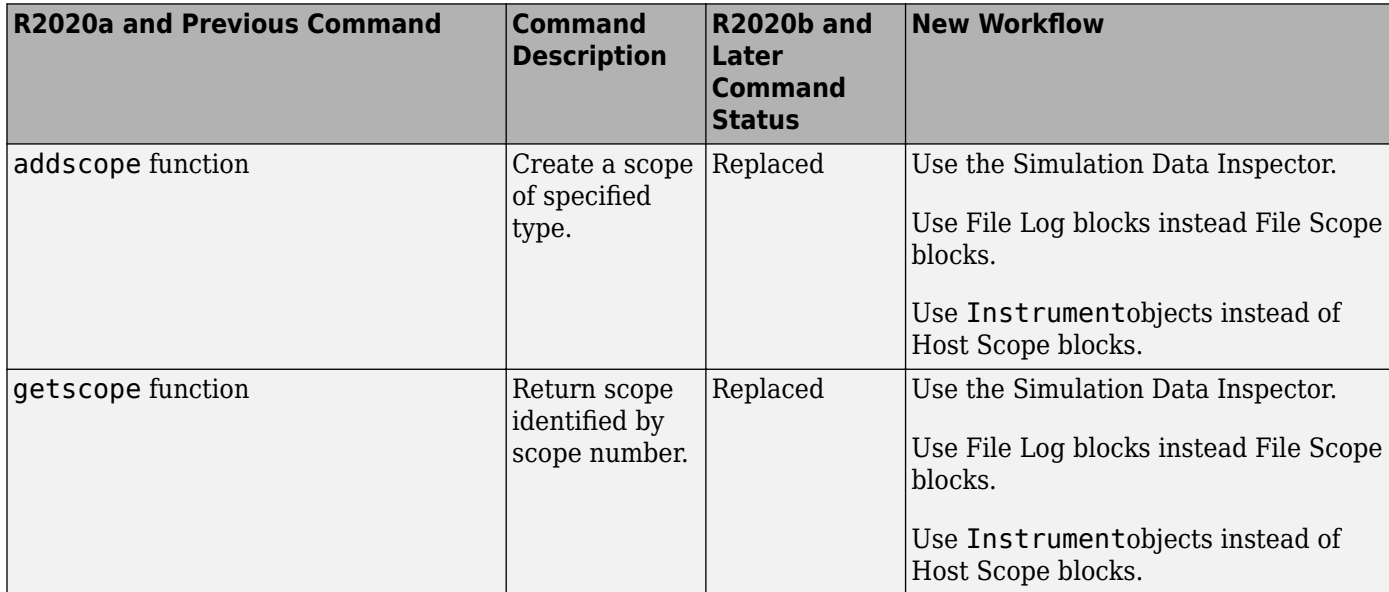

#### **Ethernet and EtherCAT Operations**

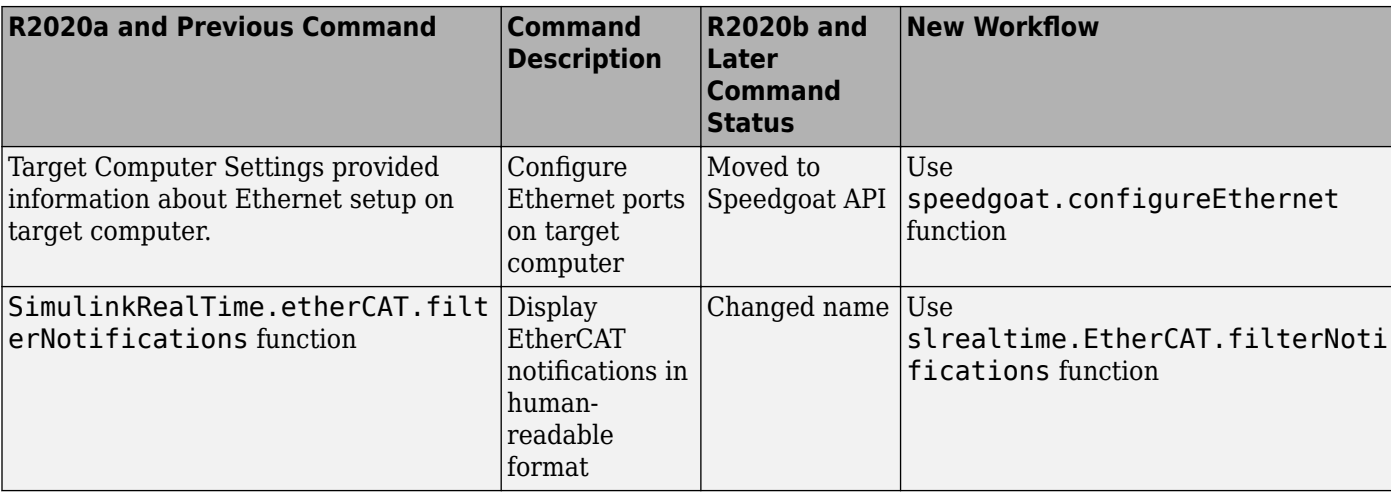

#### **Target Computer Settings Operations**

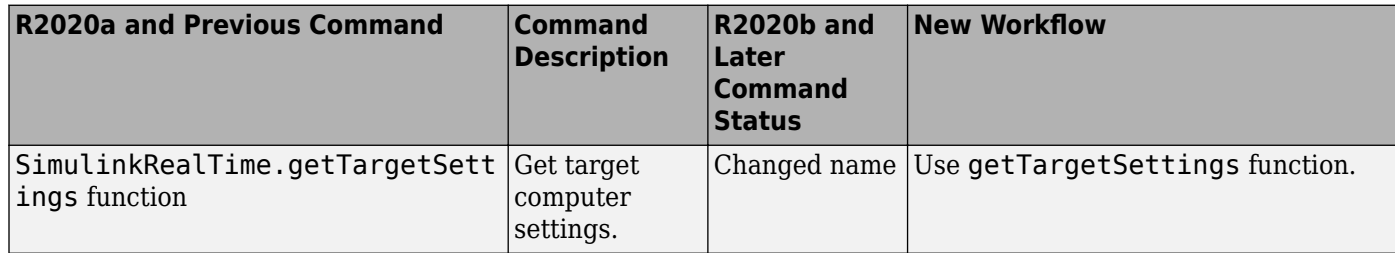

#### **See Also**

["Check model for upgradable Simulink Real-Time features" on page 1-2](#page-5-0)

#### **More About**

- • ["Troubleshoot Model Upgrade for R2020b" on page 1-3](#page-6-0)
- • ["Troubleshoot System Upgrade for R2020b" on page 1-5](#page-8-0)

# <span id="page-15-0"></span>**Troubleshoot S-Function Build Upgrade for R2020b**

My pre-R2020b model uses S-Functions. When I migrated my model to the current release, I see this S-Function related message in the build log:

undefined reference to '*C function in S-Function*'

#### **What This Issue Means**

In R2020b, the compiler for model builds changed from a Windows® compatible C compiler to the  $ONX^{\circ}$  Neutrino<sup>®</sup> C++ compiler. To accommodate this change, update S-Function code for C++ compatibility.

**Tip** Fortran S-Functions are not supported in R2020b and later releases of Simulink Real-Time.

#### **Try This Workaround**

To update S-Function code for C++ compatibility, modify the declaration of the S-Function in the header file

For example, update this C S-Function declaration:

```
void getAllDataMyFunction(short);
void myfunction_initialize(short, unsigned char*, short*);
void myfunction_terminate(short, int);
```
Updated the code to this C++ S-Function declaration:

```
#ifdef __cplusplus
extern \overline{C}" {
#endif
void getAllDataMyFunction(short);
void myfunction initialize(short, unsigned char*, short*);
void myfunction terminate(short, int);
#ifdef __cplusplus
}
#endif
```
Before building the updated code, remember to remove all artifacts from previous model builds.

#### **See Also**

#### **More About**

• "External Code Integration"

#### **External Websites**

How to mix  $C$  and  $C++$